# **VESTLAND**<br>Ergonomic Desk Installation

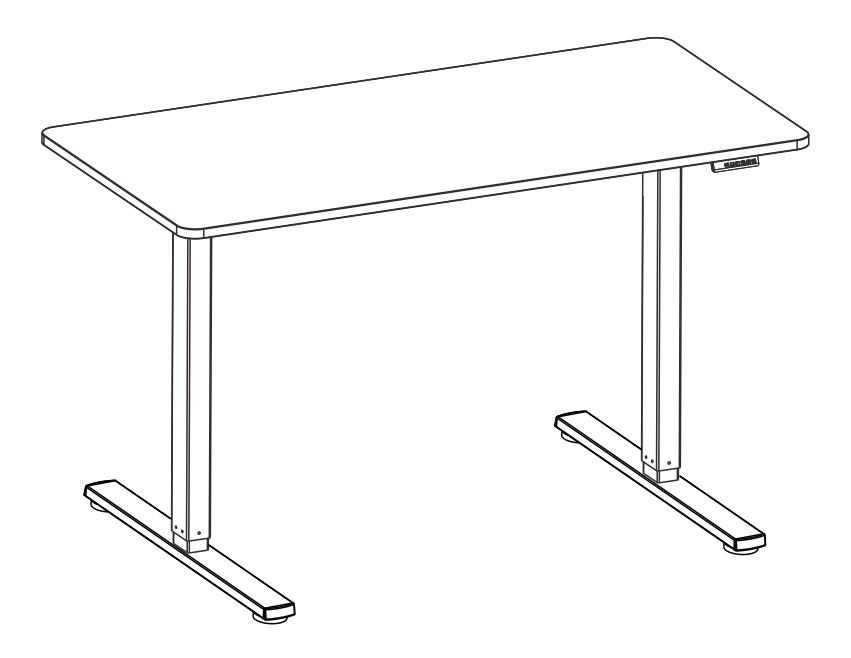

NL: LET OP: Bij montage vervalt uw retourrecht. Controleer de onderdelen vooraf!

Scan QR-code for installation video

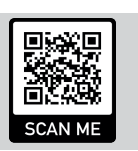

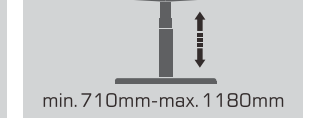

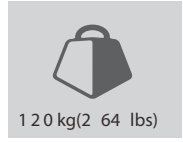

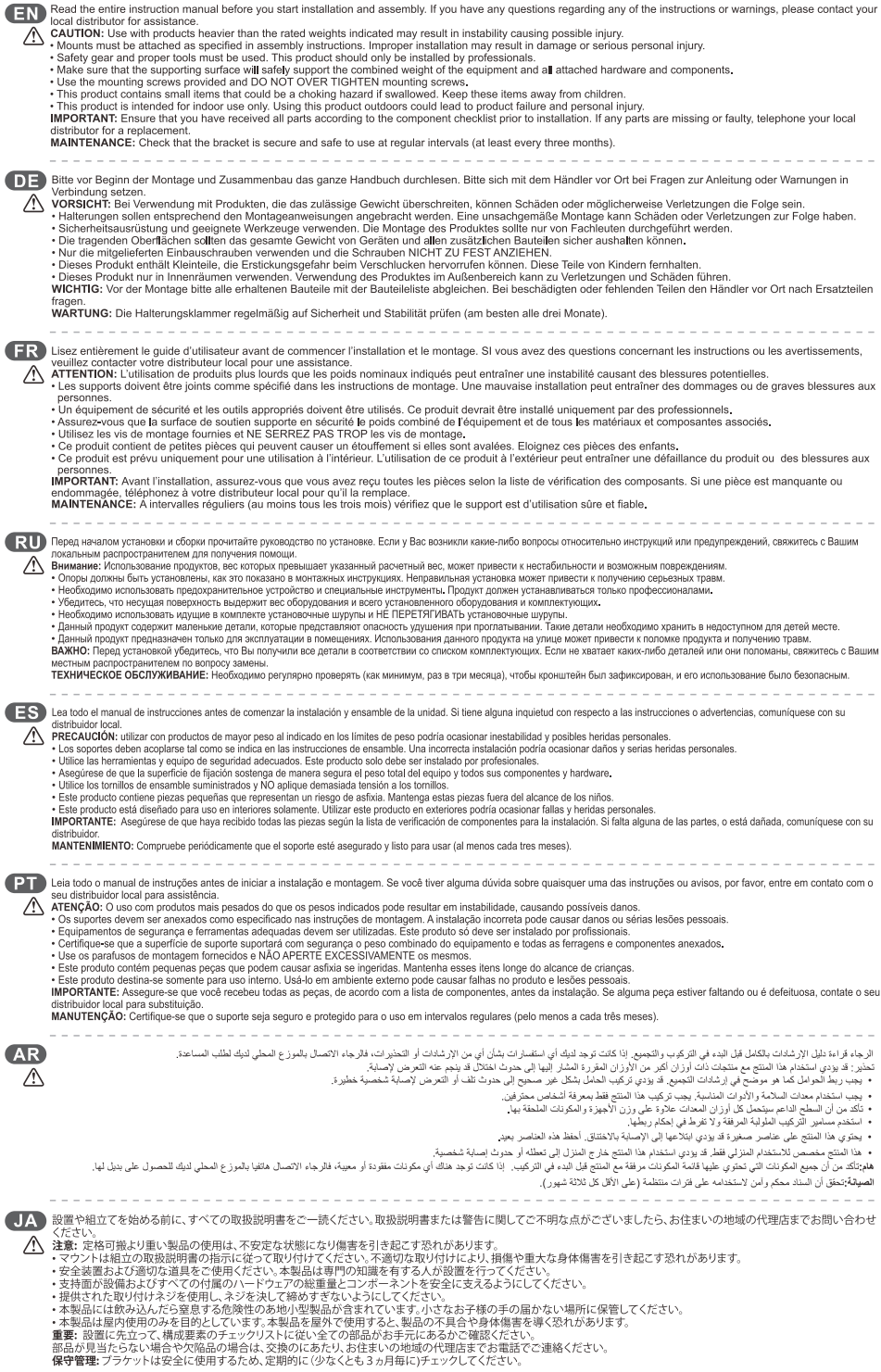

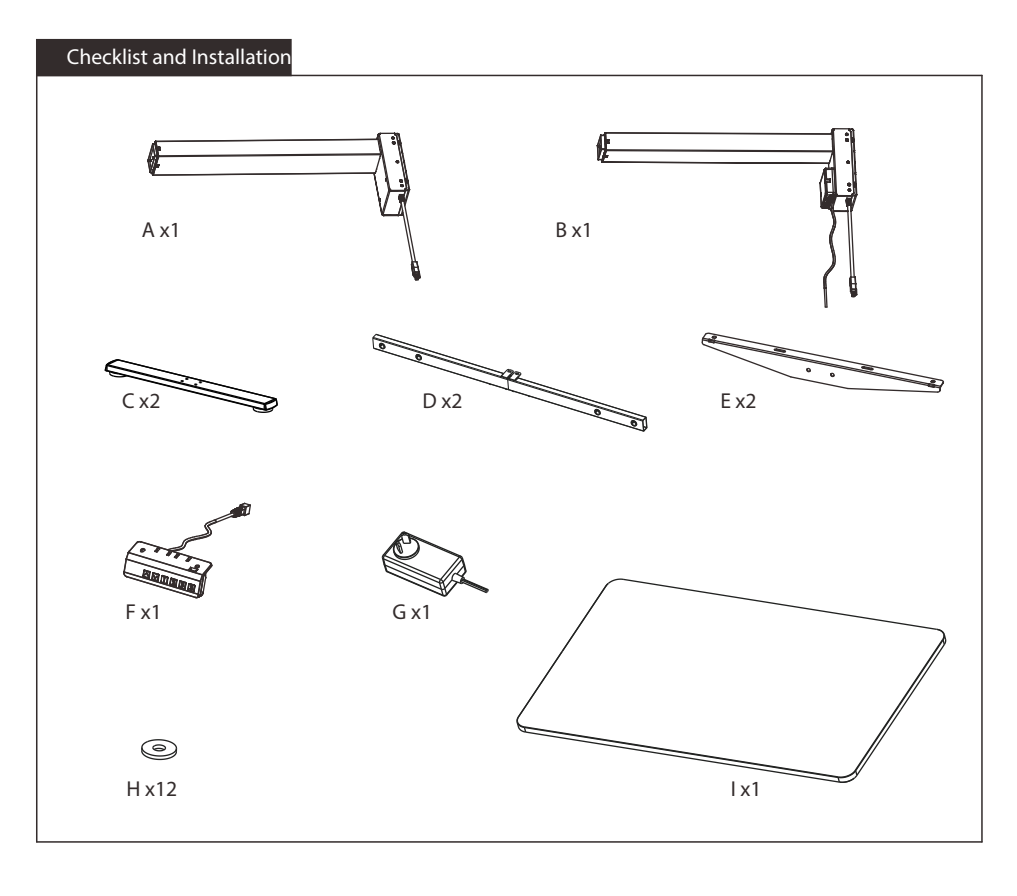

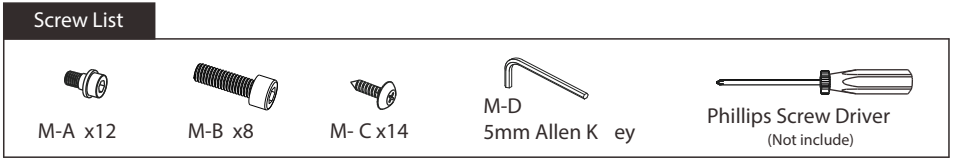

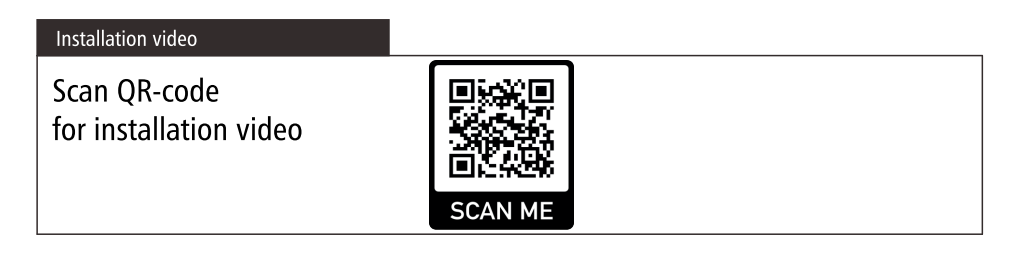

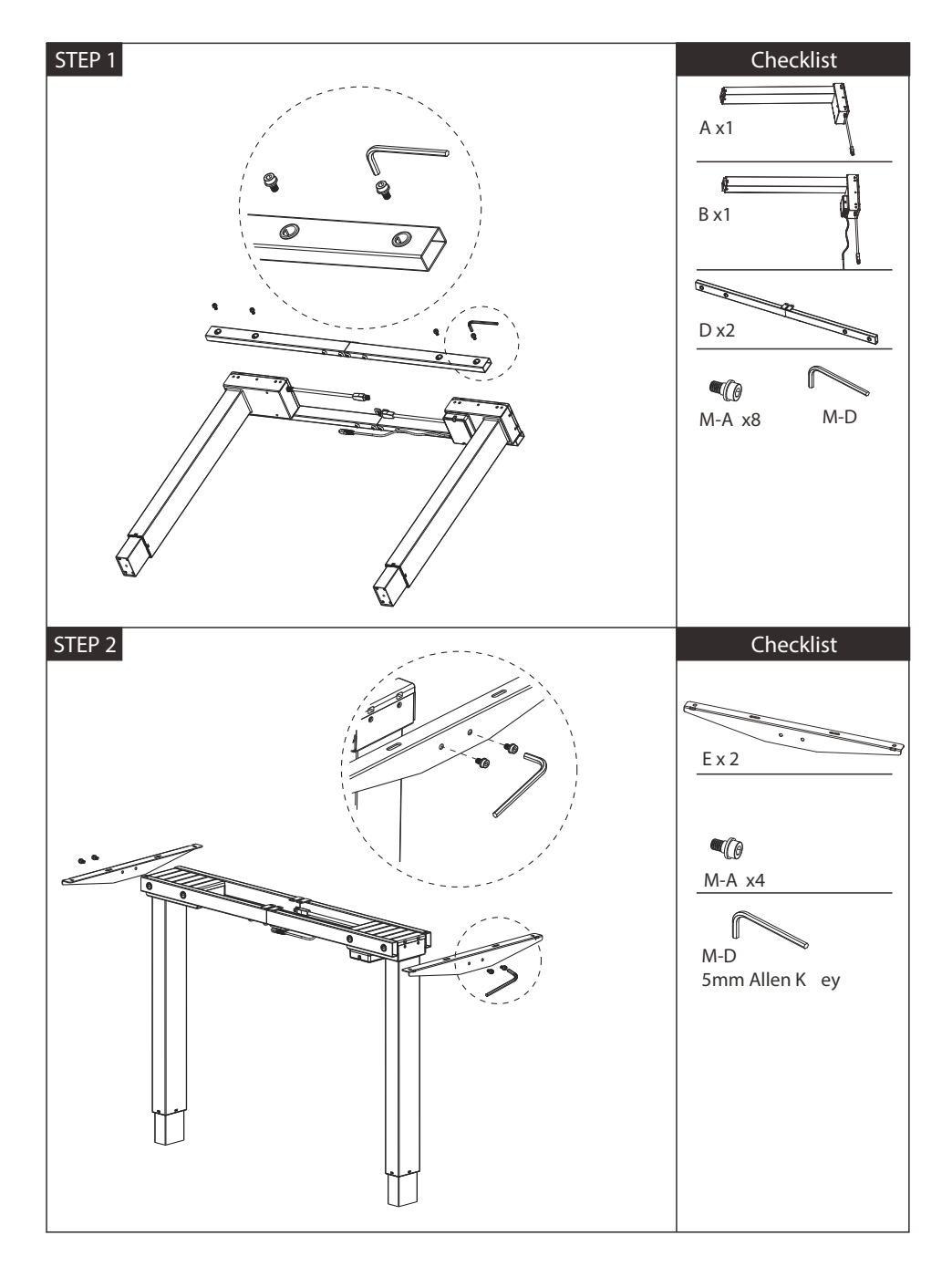

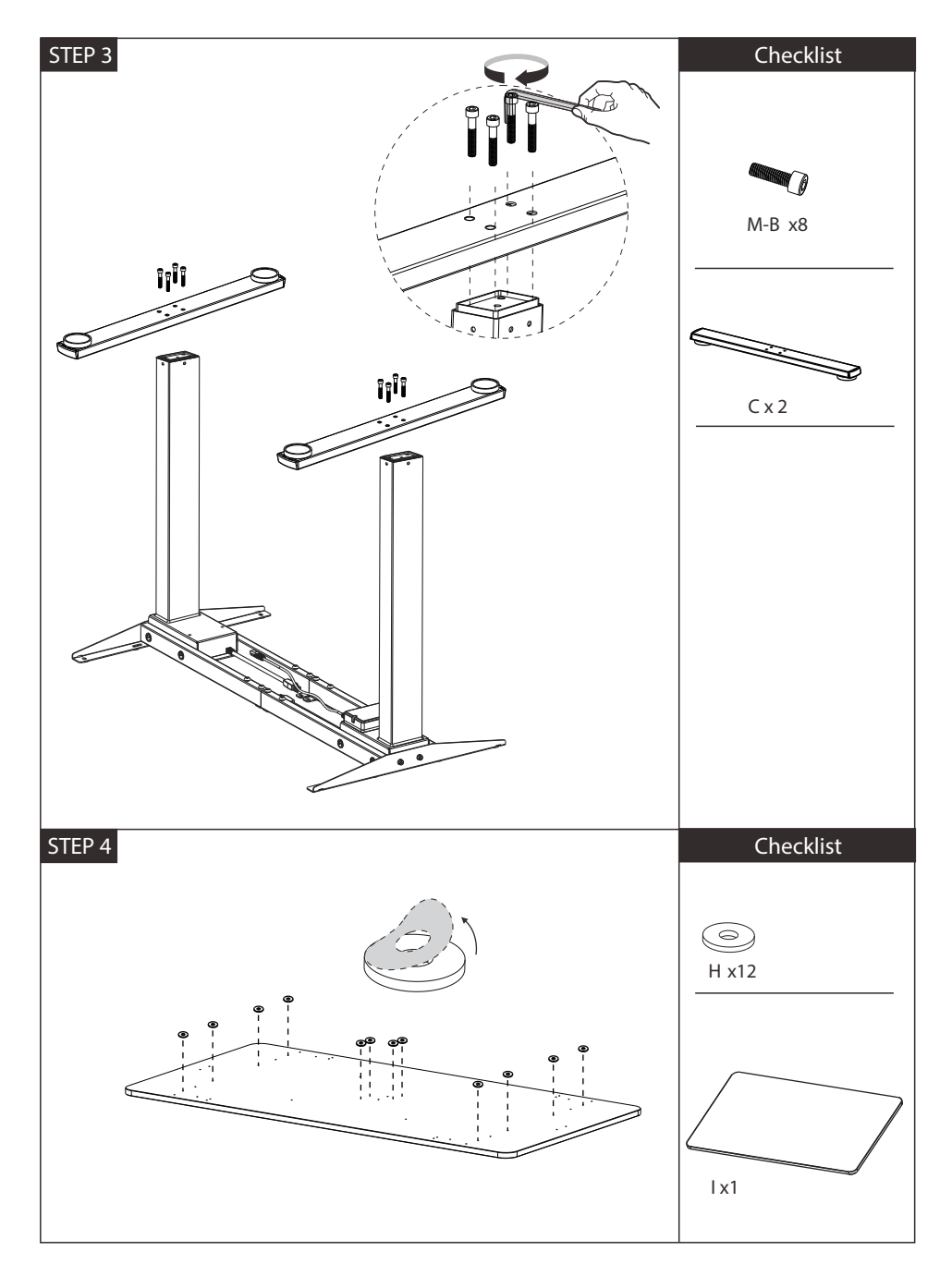

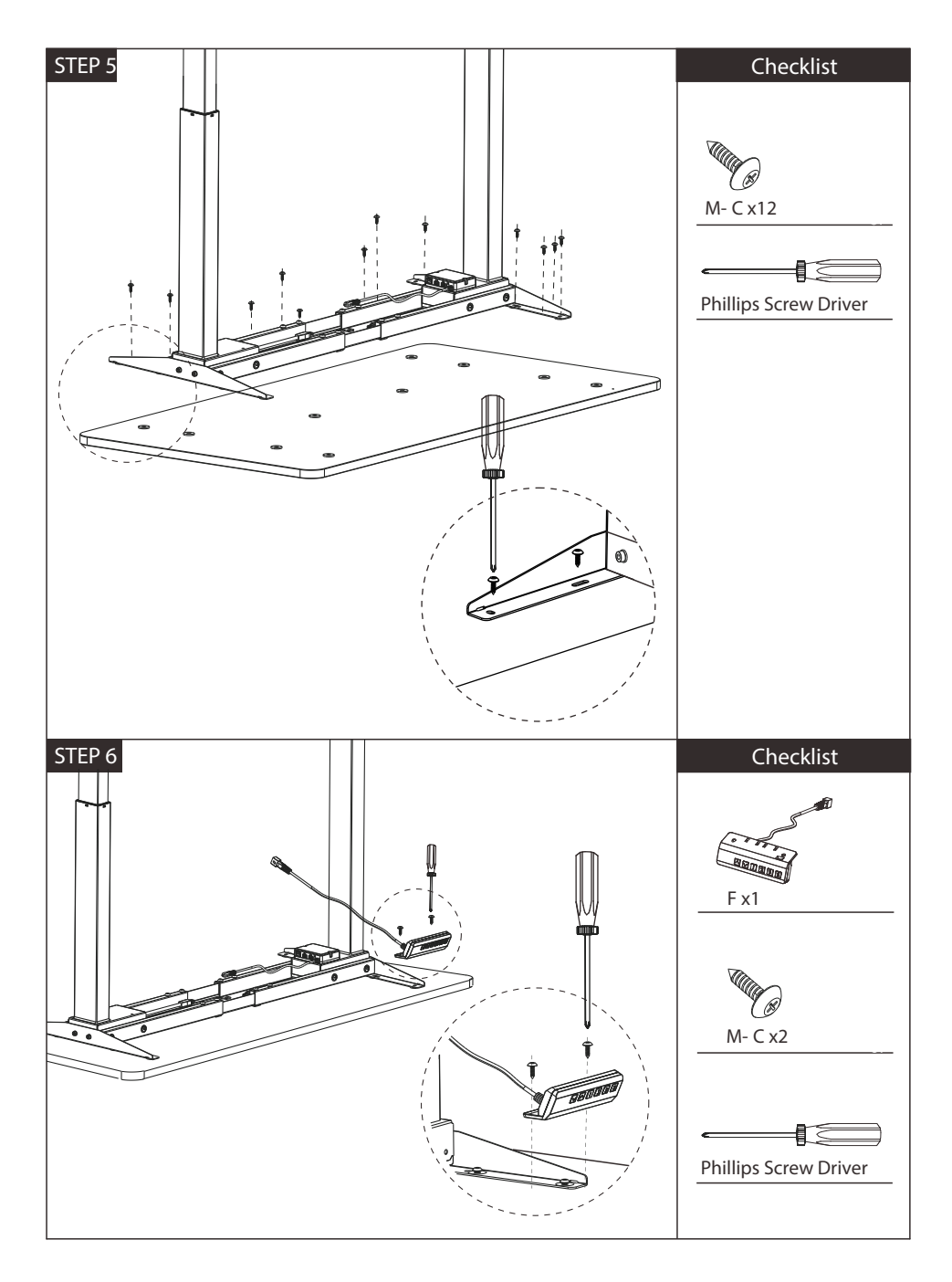

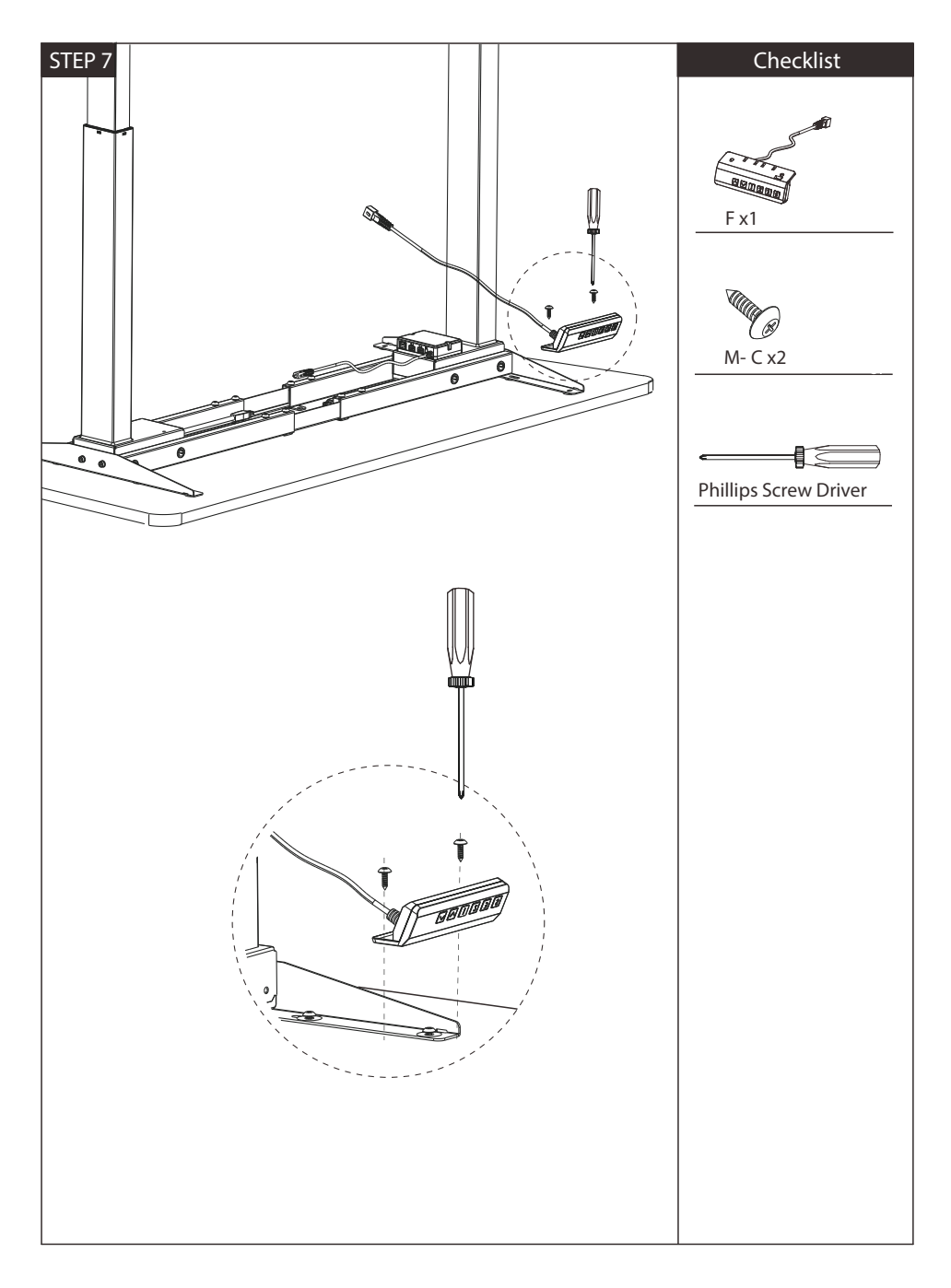

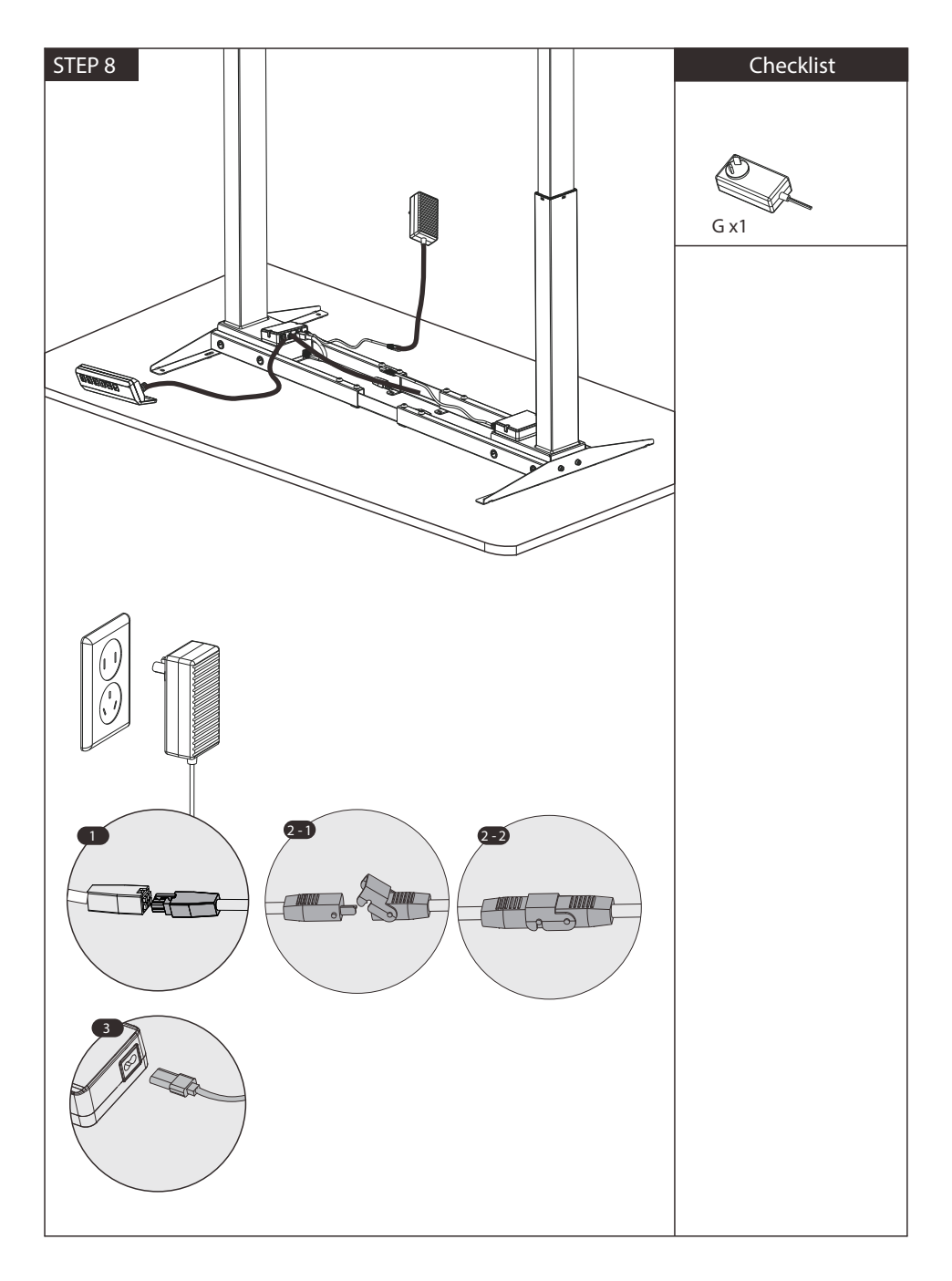

## **TECHNICAL SPECIFICATIONS**

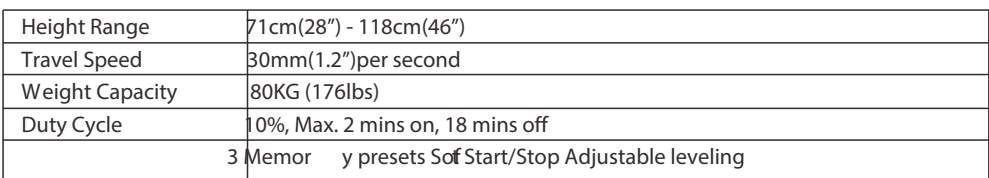

### **ADVANCED SETTING**

Press the " S " button for 5 seconds until the LED ashes. The menu contains 7 items as the table below . press the " S " button to select the item you'd like to set, then use the "  $\blacktriangledown$  / " buttons to adjust the value. Long press the " S " button to save the setting and a progress bar will ap $\beta$ das" will be displayed if it is saved successfull and "FAL" will be displayed if it fails. The menu will return to the display height automatically if no operation within 10 seconds.

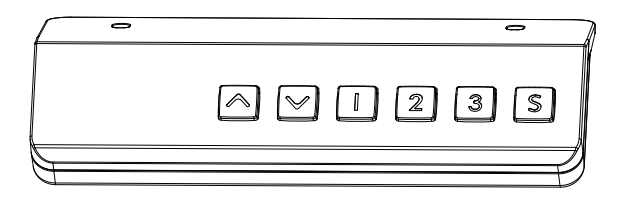

# **PROGRAMMING INSTRUCTIONS**

**MEMORY SETTINGS**

Save up to four commonly used desk heights and recall them quickly .

1.Use the UP or DOWN button to move the desk to the desired height.

2.Press the "S"button.

3.Press the "1, 2, or 3"button to assign the current height to a number on the handset.

4.To bring the desk back to any of those assigned heights, press the numbered button.

#### **HANDSET LOCK**

The handset can be locked to prevent accidental activation or movement of the desk and to prevent desk settings from being accidentally changed by children or coworkers

TO LOCK: Press and hold the "▲" and "▼" buttons simultaneously for 5 seconds until the LED reads "Loc". TO UNLOCK: Press and hold the "U'Pand"Down" buttons simultaneously for 5 seconds until the LED switches from "Loc"to the height display .

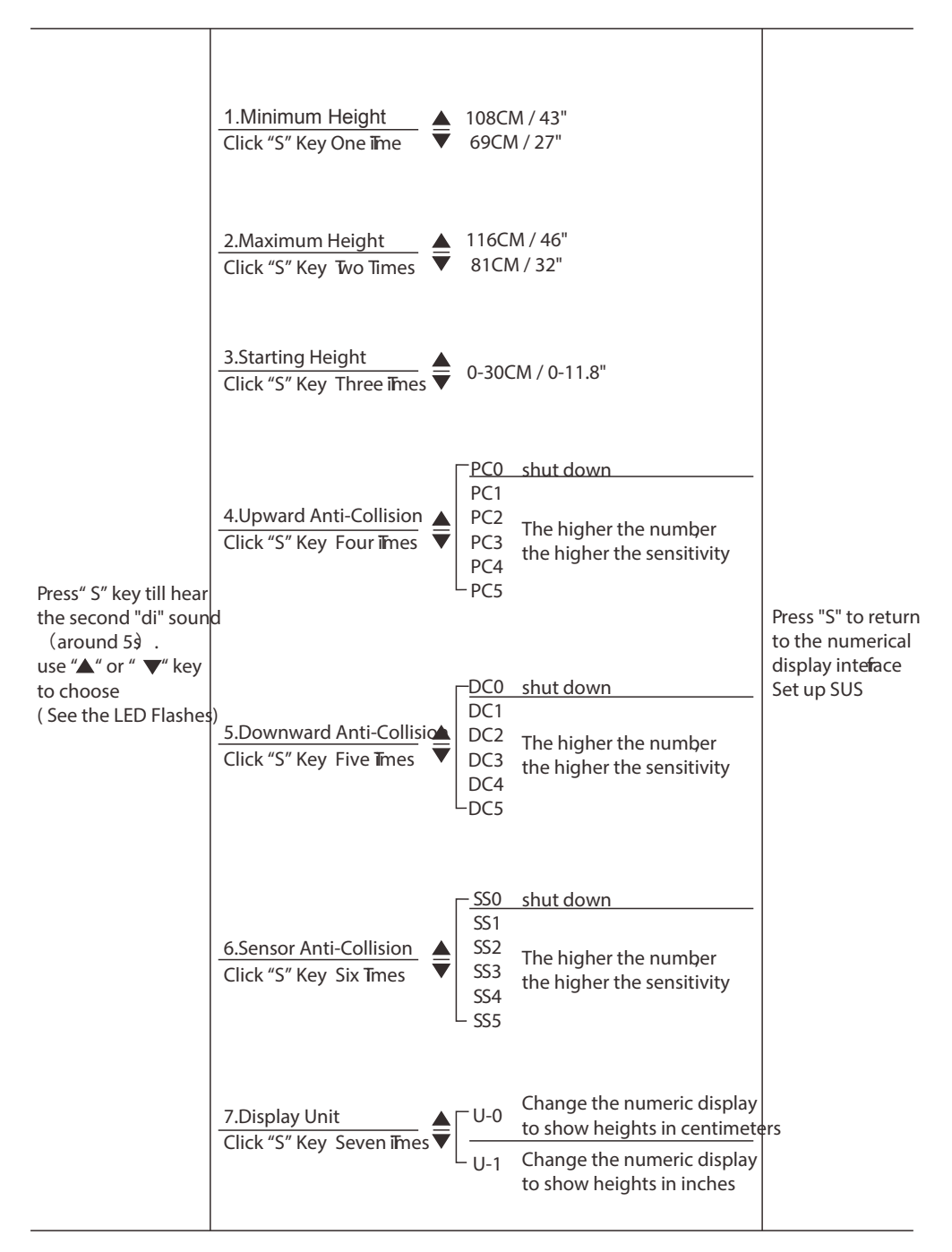

# **TROUBLESHOOTING**

If your desk does not respond when you to raise it or lower it, or if the handset displays error messages, check to make sure all the cables are secure(Legs to cables, cables to Control box). If the problem persists, perform the reset procedure below.

#### **RESET PROCEDURE**

1. Unplug the power cord and hold the " S " button on the Handset for 30 seconds.

2. Plug the power cord back in.

3. Hold the  $\Psi$  " button until the desk reaches its lowest height, then release. Hold the " "button again for about 10 seconds until the desk lowers a bit more, then slightly rises and stops then release.

4. The handset will then display the current height, and you should be able to operate the desk.

5. You may also need to do this if the desktop is ever unplugged or loses power .

If the error message persists tafr performing the Reset procedure, contact us or local distributors to get support.

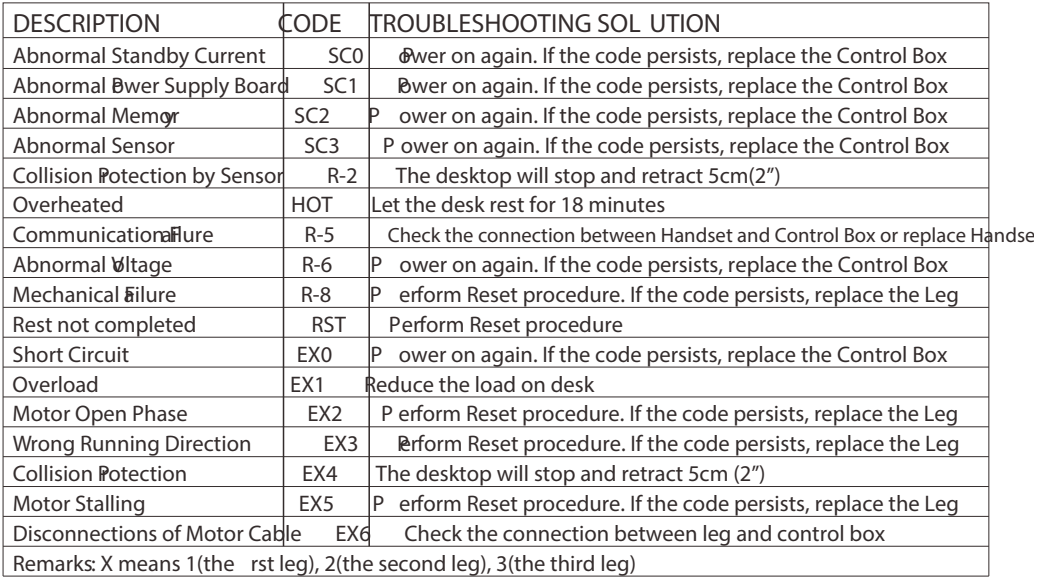

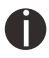

**In the event of a power outage or if the power cord is unplugged, a manual reset may be necessary (see Reset Instructions above)** 

This product is designed with a duty cycle of 10% (2 min. On, 18 min. off)

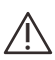

i

**Keep Children away from electric height-adjustable desks, control units and handsets. There is a risk of injur y and electric shock**

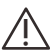

**Do not open any of components: lifting columns, control box, or handset. There is a danger of electric shock** 

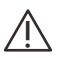

**Keep all electrical components away from liquids**

# VESTLAND**Ergonomic Desk** Installation

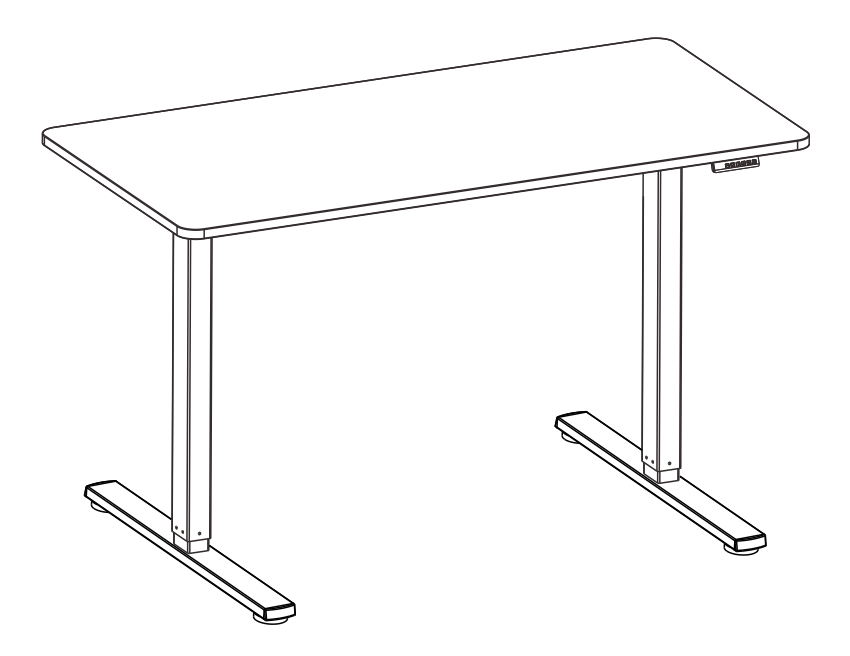

NL: LET OP: Bij montage vervalt uw retourrecht. Controleer de onderdelen vooraf!

Scan QB-code for installation video

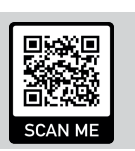

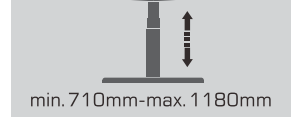

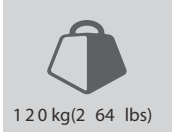